### LECTURE 05 (01): HTML FORMS AND SERVER-SIDE DATA

# **Web Programming**

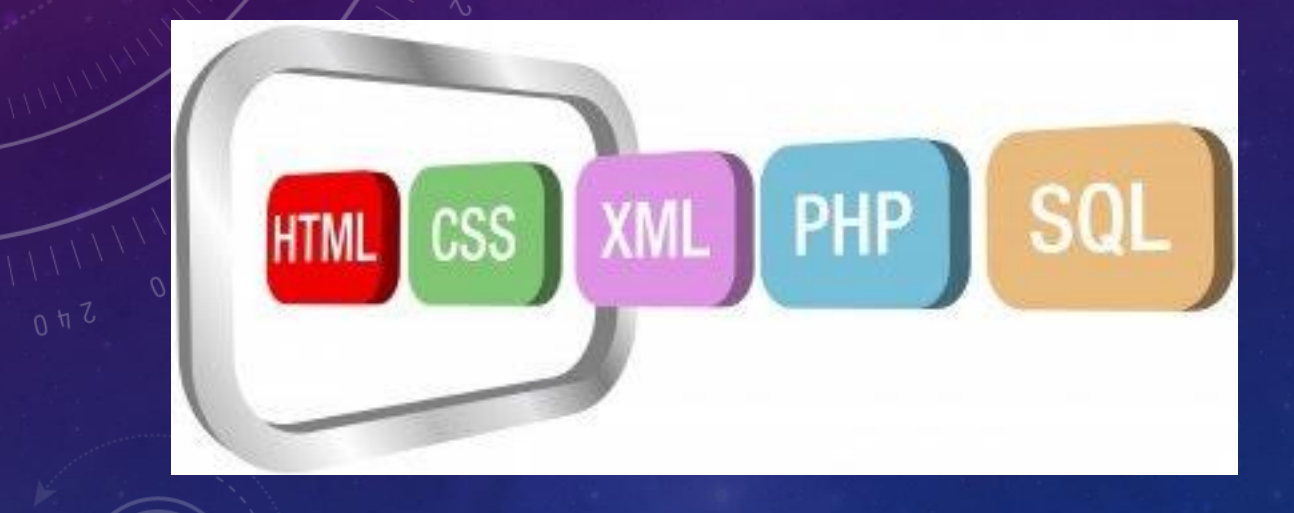

### **INSTRUCTOR: DR. HOSSAM ZAWBAA**

# **TEXT BOXES: <TEXTAREA>**

• a multi-line text input area (inline)

**HTML**

<textarea rows="4" cols="20"> Type your comments here. </textarea>

#### **OUTPUT**

Type your comments here.

- initial text is placed inside textarea tag (optional)
- required rows and cols attributes specify height/width in characters
- · optional readonly attribute means text cannot be modified

# **CHECKBOXES: <INPUT>**

• yes/no choices that can be checked and unchecked (inline)

#### **HTML**

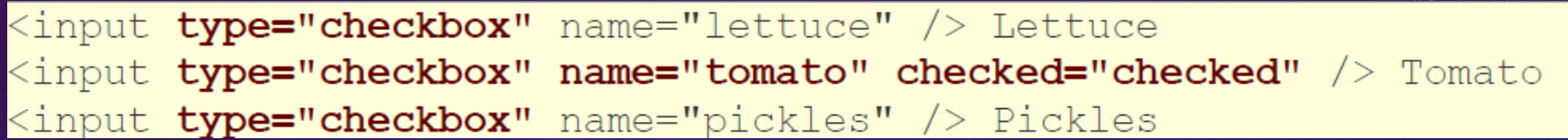

#### **OUTPUT**

Lettuce  $\Box$  Tomato  $\Box$  Pickles Submit Query ш

- none, 1, or many checkboxes can be checked at same time
- when sent to server, any checked boxes will be sent with value on:

o http://webster.cs.washington.edu/params.php?tomato=on&pickles=on

• use checked="checked" attribute in HTML to initially check the box

# **RADIO BUTTONS: <INPUT>**

•sets of mutually exclusive choices (inline)

#### **HTML**

<input type="radio" name="RA" value="php" checked="checked" /> PHP Language <input type="radio" name="RA" value="asp" /> ASP <input type="radio" name="RA" value="asp.net" /> ASP.Net

#### **OUTPUT**

◎ PHP Language ◎ ASP ◎ ASP.Net

• grouped by name attribute (only one can be checked at a time)

• must specify a value for each one or else it will be sent as value on

## **TEXT LABELS: <LABEL>**

#### **HTML**

<label><input type="radio" name="RA" value="php" checked="checked" /> PHP Language</label> <label><input type="radio" name="RA" value="asp" /> ASP </label> <label><input type="radio" name="RA" value="asp.net" /> ASP.Net </label>

#### **OUTPUT**

 $\bullet$  PHP Language  $\circ$  ASP  $\circ$  ASP. Net

• associates nearby text with control, so you can click text to activate control

- can be used with checkboxes or radio buttons
- label element can be targeted by CSS style rules

# **DROP-DOWN LIST: <SELECT>, <OPTION>**

• menus of choices that collapse and expand (inline)

#### **HTML**

<select name="favoritecharacter"> <option>Ahmed</option> <option>Mohamed</option> <option>Ibrahim</option> <option>Sayed</option> </select>

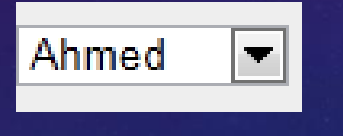

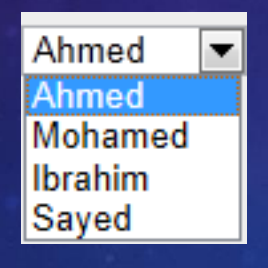

- option element represents each choice
- select optional attributes: disabled, multiple, size

## **USING <SELECT> FOR LISTS**

#### **HTML**

<select name="favoritecharacter[]" size="5" multiple="multiple"> <option>Excellent</option> <option>Very good</option> <option>good</option> <option>poor</option> <option selected="selected">very poor</option> </select>

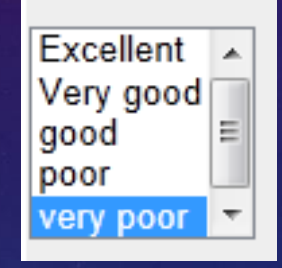

- optional multiple attribute allows selecting multiple items with shift- or ctrl-click o must declare parameter's name with [ ] if you allow multiple selections
- option tags can be set to be initially selected

# **OPTION GROUPS: <OPTGROUP**

#### **HTML**

<select\_name="favoritecharacter"> <optgroup label="Major Characters"> <option>Ahmed</option> <option>Mohamed</option> <option>Ibrahim</option> <option>Sayed</option> </optgroup> <optgroup label="Minor Characters"> <option>Tamer</option> <option>Haitham</option> </optgroup> </select>

#### **OUTPUT**

#### $\overline{\phantom{1}}$ Ahmed

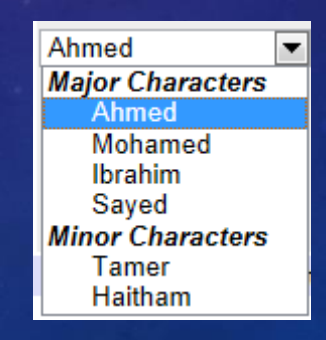

## **RESET BUTTONS**

#### **HTML**

Name: <input type="text" name="name" /> <br /> Food: <input type="text" name="meal" value="pizza" /> <br /> <label>Meat? <input type="checkbox" name="meat" /></label> <br /> <input type="reset" />

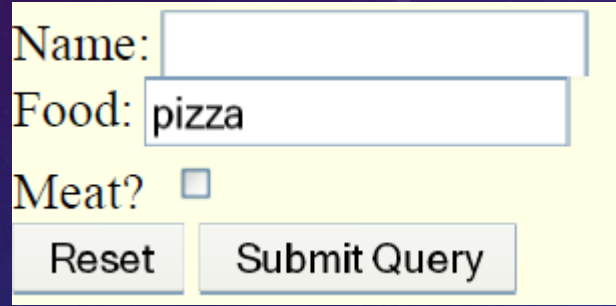

- · when clicked, returns all form controls to their initial values
- specify custom text on the button by setting its value attribute

# **GROUPING INPUT: <FIELDSET <LEGEND>**

#### **HTML**

<fieldset> <legend>Server languages:</legend> <input type="radio" name="RA" value="php" checked="checked" /> PHP <input type="radio" name="RA" value="asp" /> ASP <input type="radio" name="RA" value="asp.net" /> ASP.NET </fieldset>

#### **OUTPUT**

Server languages:

 $\circ$  PHP  $\circ$  ASP  $\circ$  ASP.NET

• fieldset groups related input fields; legend supplies an optional caption

**STYLING FORM CONTROLS**

### element [attribute="value"] **CSS** property : value; property : value; property : value;

input [type="text"] background-color: yellow; font-weight: bold;

- attribute selector: matches only elements that have a particular attribute value
- useful for controls because many share the same element (input)

# **SUBMITTING DATA**

#### **HTML**

```
<label><input type="radio" name="ra" value="php" /> php</label>
<label><input type="radio" name="ra" value="asp"/> asp</label> <br />
programmers:
<select name="programmers">
   <option value="Mohamed">Mohamed</option>
   <option value="Ahmed">Ahmed</option>
</select> <br />
```
#### **OUTPUT**

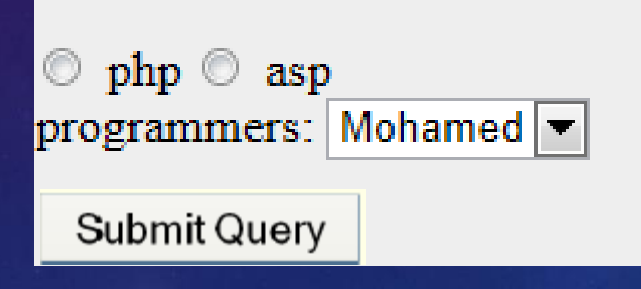

[ra] => php, [programmers] => Ahmed

## **HIDDEN INPUT PARAMETERS**

#### **HTML**

<input type="text" name="username" /> Name <br /> <input type="text" name="sid" /> SID <br /> <input type="hidden" name="school" value="UW" /> <input type="hidden" name="quarter" value="48sp" />

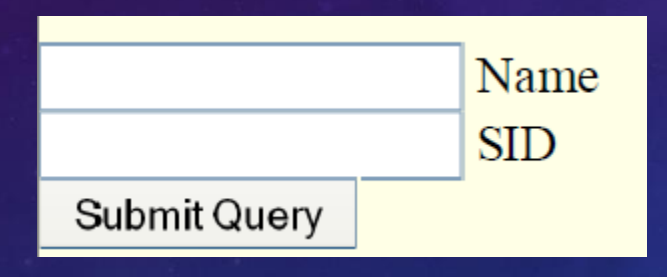

- an invisible parameter that is still passed to the server when form is submitted
- useful for passing on additional state that isn't modified by the user

## **URL-ENCODING**

- certain characters are not allowed in URL query parameters:
	- $\circ$  examples: " ", "/", "=", "  $\&$ "
- . when passing a parameter that contains one of these, it is URL-encoded
	- $\circ$  "Marty's cool!?"  $\rightarrow$  "Marty %27s+cool %3F%21"
- you don't usually need to worry about this:
	- o the browser automatically URL-encodes parameters before sending them
	- o PHP scripts that accept query parameters automatically URL-decode them

## **SUBMITTING DATA TO A WEB SERVER**

- though web browsers mostly retrieve data from servers, sometimes they also want to send new data onto the server
	- O Hotmail: Send a message
	- O Flickr: Upload a photo
	- O Google Calendar: Create an appointment
- the data is sent in HTTP requests to the server o with HTML forms
- the data is placed into the request as parameters

## **HTTP GET VS. POST REQUEST**

• GET : asks a server for a page or data

- $\circ$  if request has parameters, they are sent in the URL as a query string
- POST: submits data to a web server and retrieves the server's response
	- $\circ$  if request has parameters, they are embedded in the request packet, not the URL
- For submitting data, a POST request is more appropriate than a GET
	- O GET requests embed their parameters in their URLs
	- $\circ$  URLs are limited in length ( $\sim$  1024 characters)
	- O URLs cannot contain special characters without encoding
	- o private data in a URL can be seen or modified by users

## **UPLOADING FILES**

#### **HTML**

<form action="http://webster.cs.washington.edu/params.php" method="post" enctype="multipart/form-data"> Upload an image as your avatar: <input type="file" name="avatar" /> <input type="submit" /> </form>

#### **OUTPUT**

Upload an image as your avatar:

Browse...

Submit Query

### LECTURE 05 (02): PHP

# **Web Programming**

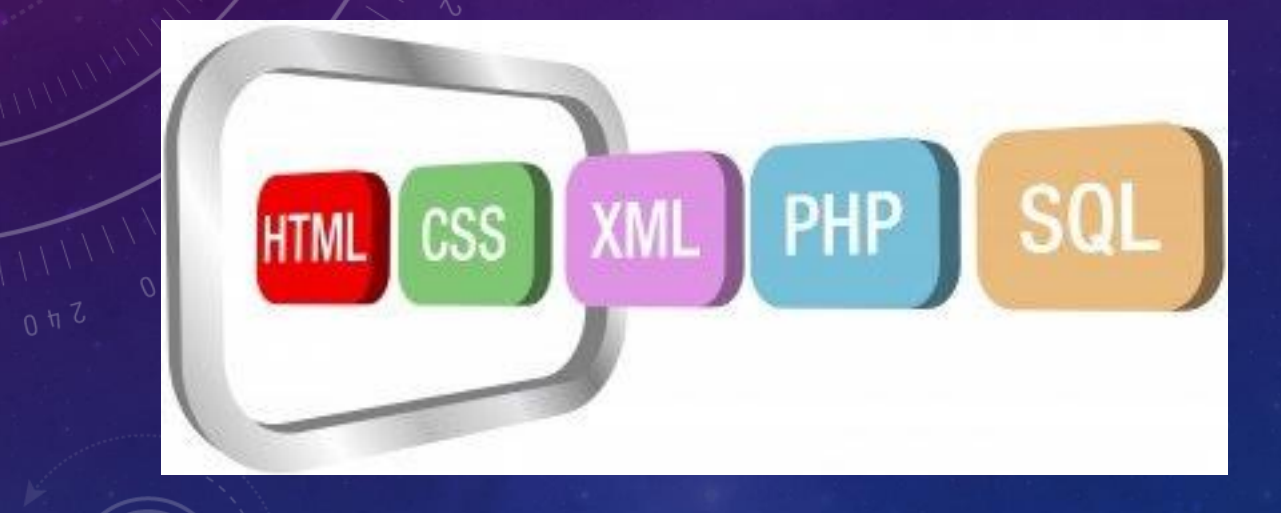

 $0 \leq 7$ 

### **INSTRUCTOR: DR. HOSSAM ZAWBAA**

### **HISTORY OF PHP**

- ✓**PHP** (**Personal Home Page**) (PHP: Hypertext Preprocessor) was created by Rasmus Lerdorf in **1994**. It was initially developed as a server-side form generation in Unix. ✓**PHP 2 (1995)** transformed the language into a Server-side embedded scripting language. Added database support, file uploads, variables, arrays, recursive functions, conditionals, iteration, regular expressions, etc.
- ✓**PHP 3 (1998)** added support for ODBC data sources, multiple platform support, email protocols (SNMP,IMAP), and new parser written by Zeev Suraski and Andi Gutmans .

✓**PHP 4 (2000)** became an independent component of the web server for added efficiency. Many security features were added. ✓**PHP 5 (2004)** adds object oriented programming, robust XML support using the libxml2 library, SOAP extension for interoperability with Web Services, SQLite has been bundled with PHP

- PHP is *a Server-side Scripting Language* designed specifically for the Web.
- **EXTERN 15 An open source language**
- PHP code can be embedded within an **HTML page**, which will be executed each time that page is visited.
- Filenames end with **.php** by convention

- Interpreted language, scripts are parsed at run-time rather than compiled beforehand
- Executed on the server-side
- Source-code not visible by client
- 'View Source' in browsers does not display the PHP code
- Various built-in functions allow for fast development
- Compatible with many popular databases

- Open source / free software
- Cross platform to develop and deploy and to use
- Powerful, robust, scalable
- Web development specific
- Can be object oriented especially version 5
- Large active developer community (20 millions websites)
- Great documentation in many language

[www.php.net/docs.php](http://www.php.net/docs.php)

- **Installation**
- 1. Web server (Apache)
- 2. PHP
- 3. Database (MySQL)
- 4. Text editor (Notepad)
- 5. Web browser (Firefox )
- 6. [www.php.net/manual/en/install.php](http://www.php.net/manual/en/install.php)

• **EasyPHP** is recommended.

### WHAT DOES PHP CODE LOOK LIKE?

- Structurally similar to  $C/C++$
- Supports procedural and object-oriented paradigm (to some degree)
- All PHP statements end with a semi-colon
- Each PHP script must be enclosed in the reserved PHP tag

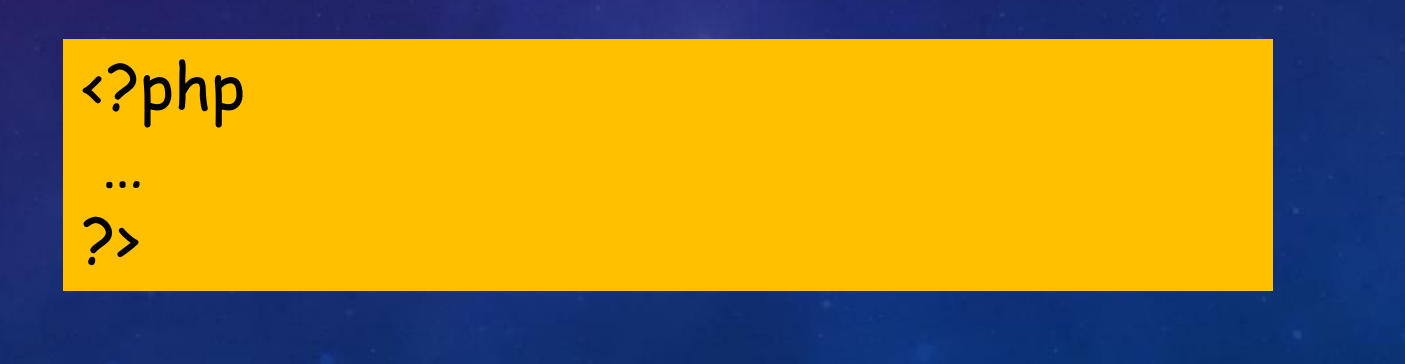

### **SYNTAX PHP CODE**

• Standard Style :

<?php …… ?>

• Short Style:

<? … ?>

• Script Style:

<SCRIPT LANGUAGE='php'> </SCRIPT>

### **ECHO**

- The PHP command 'echo' is used to output the parameters passed to it .
- The typical usage for this is to send data to the client's webbrowser

### **ECHO - EXAMPLE**

### <?php

?>

echo " This my first statement in PHP language";

## **FORM GET EXAMPLE**

#### **HTML**

```
\langle?php
   if( $GET["name"] || $ GET["age"] ) { }echo "Welcome ". $_GET['name']. "<br />";
      echo "You are ". $ GET['age']. " years old.";
      exit();
95
\leftarrowhtml>
   <body>
      <form action = "<?php $ PHP SELF ?>" method = "GET">
          Name: \langleinput type = "text" name = "name" />
          Age: \langleinput type = "text" name = "age" />
          \langleinput type = "submit" />
      \langle/form\rangle</body>
\langle/html>
```
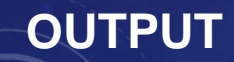

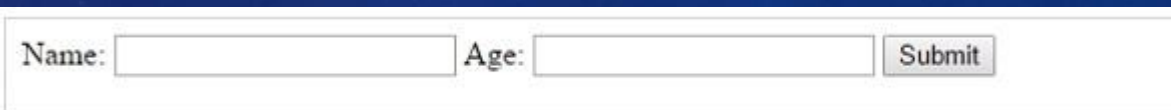

### **FORM POST EXAMPLE**

#### **HTML**

```
\langle?php
   if( $ POST["name"] || $ POST["age"] ) {\n}if (preg match("/[^A-Za-z'-]/",$ POST['name'] )) {
          die ("invalid name and name should be alpha");
      echo "Welcome ". $_POST['name']. "<br />";
      echo "You are ". $ POST['age']. " years old.";
      exit();
25
\hbox{\tt <html>}<body>
      <form action = "<?php $ PHP SELF ?>" method = "POST">
          Name: \langleinput type = "text" name = "name" />
          Age: \langleinput type = "text" name = "age" />
          \langleinput type = "submit" />
      </form>
   </body>
\langle/html>
```
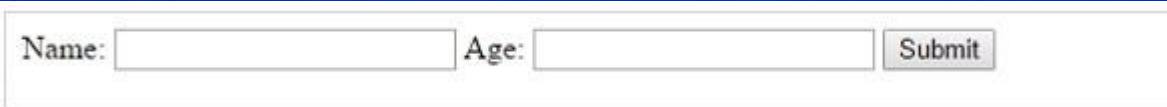